Санкт-Петербургский политехнический университет Петра Великого Институт прикладной математики и механики **Высшая школа теоретической механики**

# **К У Р С О В О Й П Р О Е К Т**

# **3-D моделирование с применением пакета Solidworks**

по дисциплине «Пакеты прикладных программ»

Выполнил студент гр.3630103/70101 В.С. Уразлин

Руководитель

« $\longrightarrow$  2020 г.

Санкт-Петербург 2020

# **СОДЕРЖАНИЕ**

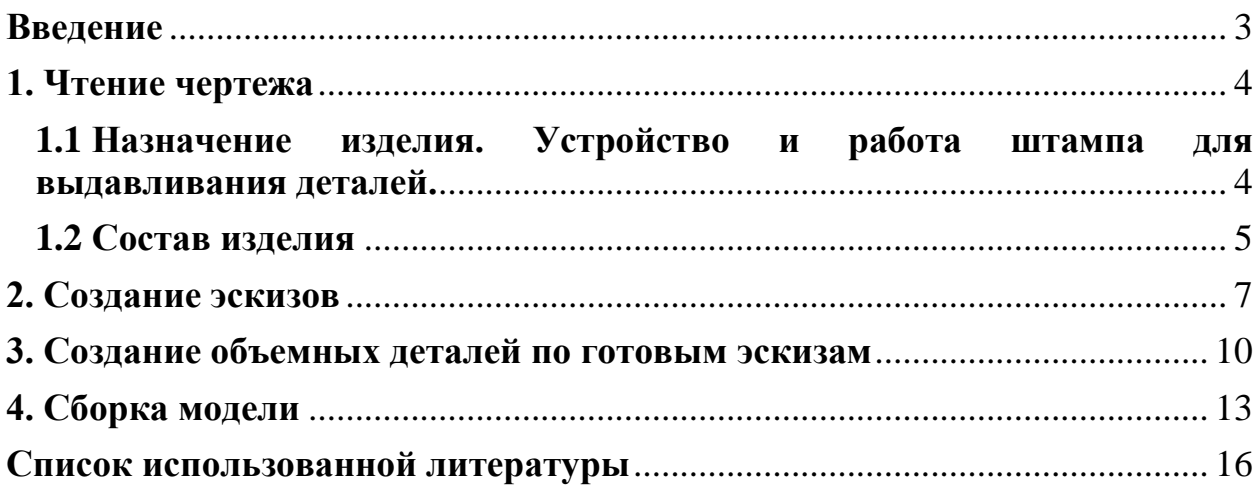

#### **Введение**

<span id="page-2-0"></span>Курсовой проект по теме «3-D моделирование с применение пакета SolidWorks» создан на примере изделия «Штампа для выдавливания деталей».

Основная цель - формирование умения читать чертежи, закрепление знаний и получение устойчивых навыков работы в программном продукте трехмерного моделирования. Изучение общих принципов построения трехмерных моделей деталей и сборок в системе автоматизированного проектирования SolidWorks.

Пакет SolidWorks представляет собой приложение для автоматизированного объектно-ориентированного конструирования твердотельных моделей и изделий для машиностроения.

Возможности пакета:

Передача пространственной параметрической модели детали или сборки в партнерские системы инженерных расчетов для их анализа.

Наглядность обозрения проектируемого объекта в параллельной, центральной или аксонометрической проекции и с анимацией при необходимости.

Приобретенные умения и навыки могут быть использованы в научно-исследовательской работе, в курсовом и дипломном проектировании в процессе учебы и при решении инженерных задач на производстве.

3

#### **1. Чтение чертежа**

<span id="page-3-1"></span><span id="page-3-0"></span>**1.1 Назначение изделия. Устройство и работа штампа для выдавливания деталей.**

Назначение и устройство штампа. Штампы такой конструкции могут служить для холодной штамповки небольших алюминиевых деталей методом выдавливания (с возможным обратным выдавливанием) на кривошипных прессах. Штамп, чертежи деталей которого приведены в задании, предназначен для выдавливания алюминиевых колпачков, изображенных на рисунок 1.

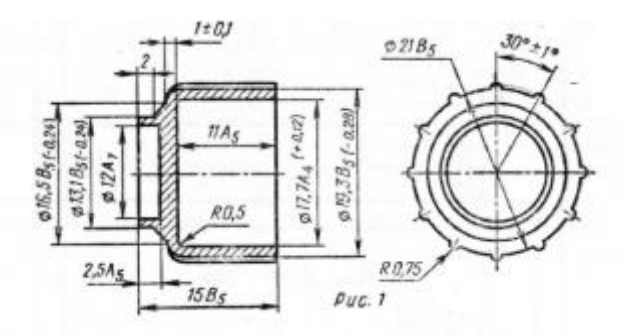

Рисунок 1.Чертёж алюминиевого колпочка

Рассмотрим работу штампа. Заготовку в виде шестигранной призмы определенных размеров закладывают пинцетом в полость матрицы 12 на торец выталкивателя 16. Пуансон 22 при движении плиты вниз нажимает на заготовку и выдавливает ее в зазоры между пуансоном и матрицей. При обратном ходе пуансона выталкиватель 16 освобождает матрицу от изделия, которое снимается затем с пуансона съемником 5 и удаляется пинцетом из полости штампа. Выталкиватель 16 подается вверх пальцами 14, которые связаны с механизмом (на чертеже не показан), сблокированным с верхней частью штампа.

#### **1.2 Состав изделия**

<span id="page-4-0"></span>Штамп состоит из подвижной (верхней) и неподвижной (нижней) частей. Нижнюю часть собирают так. В отверстия  $\varnothing$  10 основания 8 забивают сверху на глубину 15—20 мм штифты 10. На штифты надевают прокладку 15 и укладывают в расточку  $\varnothing$  130 основания 8 так, чтобы отверстия  $\varnothing$  8.5 деталей 8 и 15 совпали. В эти отверстия головками вверх пропускают пальцы 14. Сверху на них и прокладку 15 кладут диск 13, а на него головкой вниз выталкиватель 16. Затем отдельно собирают детали 11, 12 и 17. Их вставляют одну в другую до упора: матрицу 12 в кольцо 11, а кольцо 11 — в обойму 17. Собранный узел надевают на выступающий вверх стержень Ø 13 выталкивателя 16 и на штифты 10; при этом диск 13 должен оказаться в расточке Ø 50 матрицы 12. Узел крепят винтами 18 к основанию 8.

В отверстия Ø 25 основания 8 запрессовывают на глубину 50 мм колонки 7, а в гнезда М10 завинчивают стойки 6, на которые надевают пружины 9. На пружины укладывают съемник 5 конусной расточкой вверх. Затем на стойки навинчивают по две гайки 4, предотвращающие сбрасывание съемника 5 после разжатия пружин. На этом сборку неподвижной части штампа заканчивают.

Подвижную часть собирают так. В отверстия Ø 10 плиты 1 забивают снизу заподлицо с верхней плоскостью штифты 24, а в отверстие  $\emptyset$ 62— хвостовик 23 до упора в расточку плиты. Хвостовик 23 фиксируют относительно плиты 1 штифтом 25. На штифты 24 надевают прокладку 20; при этом отверстия прокладки Ø 10,5 должны совпасть с такими же отверстиями в плите. Затем отдельно собирают детали 19, 21 и 22; пуансон 22 забивают во втулку 21 так, что бурт его укладывается в соответствующей расточке втулки; в свою очередь, деталь 21 забивают до предела в пуансонодержатель 19. Собранный узел надевают на штифты 24 так, чтобы он прилегал плоскостями всех трех деталей к прокладке 20. Узел крепят к плите 1 винтами 2. В отверстия Ø 38 плиты 1 снизу запрессовывают до упора

втулки 3. На этом сборку подвижной части заканчивают. Подвижную часть штампа устанавливают относительно неподвижной так, чтобы колонки 7 вошли во втулки 3, а пуансон 22 через отверстие в съемнике 5 — в матрицу 12. На сборочном чертеже подвижную часть штампа надо показать в рабочем положении (самом нижнем), когда пуансон, матрица и выталкиватель оформят соответственно внутреннюю и наружную конфигурации изделия. При этом пружины 9 несколько сжаты.

Оставшиеся составные части – стандартные детали: дет. 2 – винт М1060, ГОСТ 1491-72; дет. 4 – гайка М10, ГОСТ 5927-70; дет. 10 – штифт цилиндрический  $10\sqrt{170}$ , ГОСТ 3128-70; дет.  $18 -$  винт М $10\times70$ , ГОСТ 1491-72; дет. 24 – штифт цилиндрический  $10\sqrt{10}$  ×60, ГОСТ 3128-70; дет. 25 – штифт цилиндрический 10Г×30, ГОСТ 3128-70;

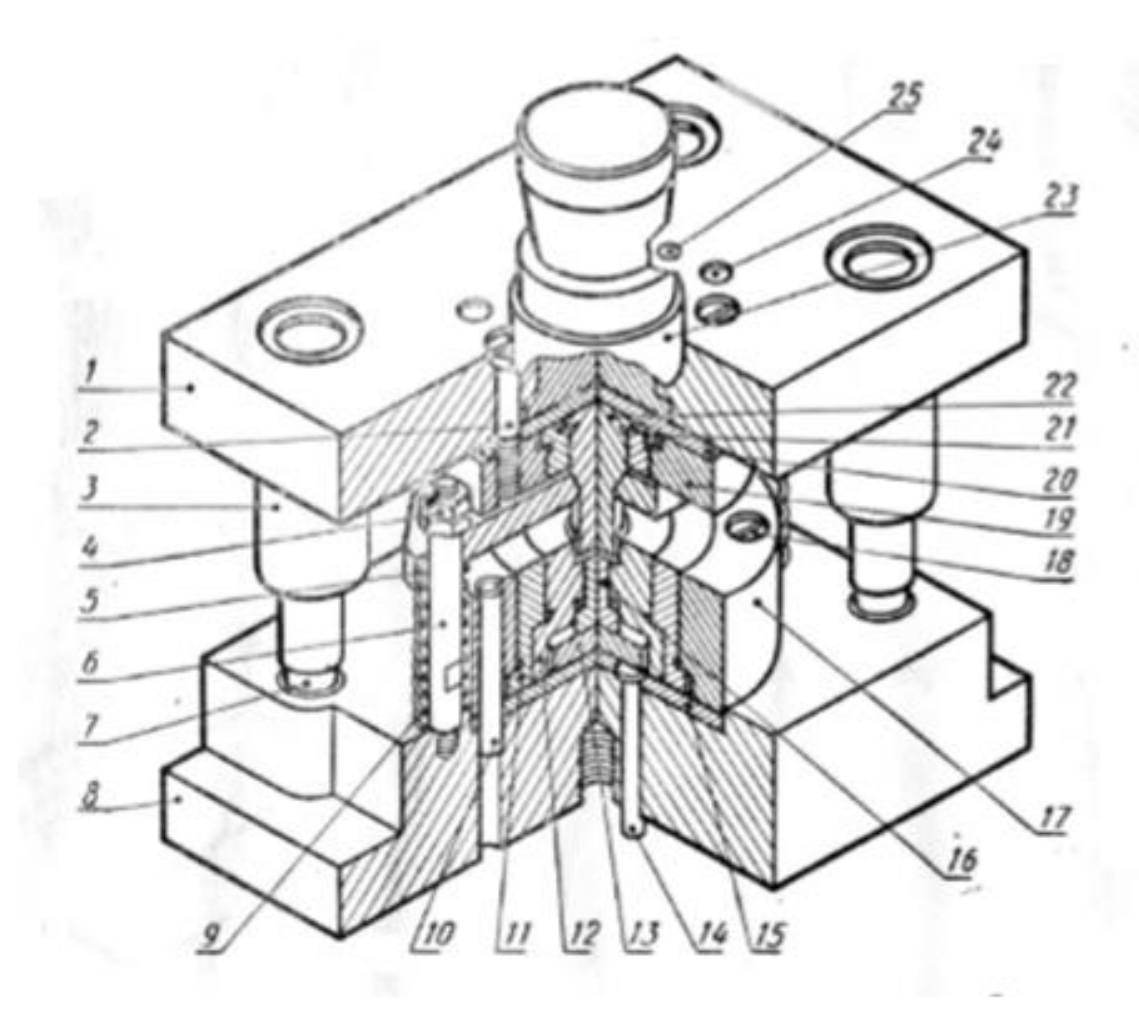

Рисунок 2. Общий вид

#### **2. Создание эскизов**

<span id="page-6-0"></span>Для дальнейшего создания объемных деталей, необходимых для модели обратного клапана, необходимы эскизы (основные контуры объектов), которые можно реализовать в пакете Solidworks при переходе на одну из основных плоскостей (Спереди, Сверху или Справа) или на [созданной плоскости](https://help.solidworks.com/2012/Russian/solidworks/sldworks/HIDD_DVE_CREATE_PLANE.htm) и нажатия кнопки Эскиз. Далее при помощи основных инструментов режима Эскиз, таких как: линия, окружность, дуга и др., можно создать необходимый нам контур.

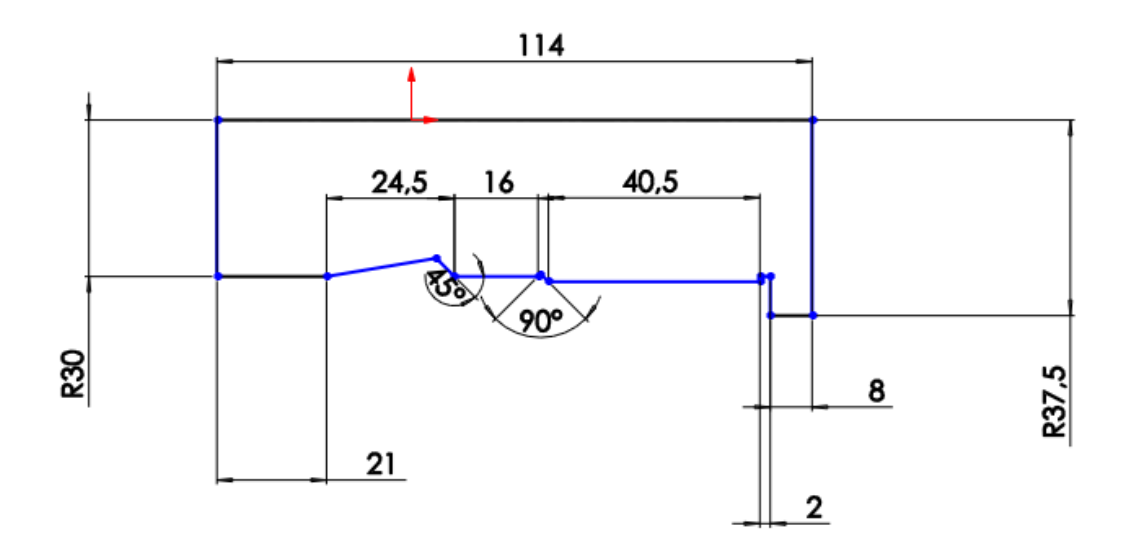

Рисунок 3. Эскиз детали хвостовик

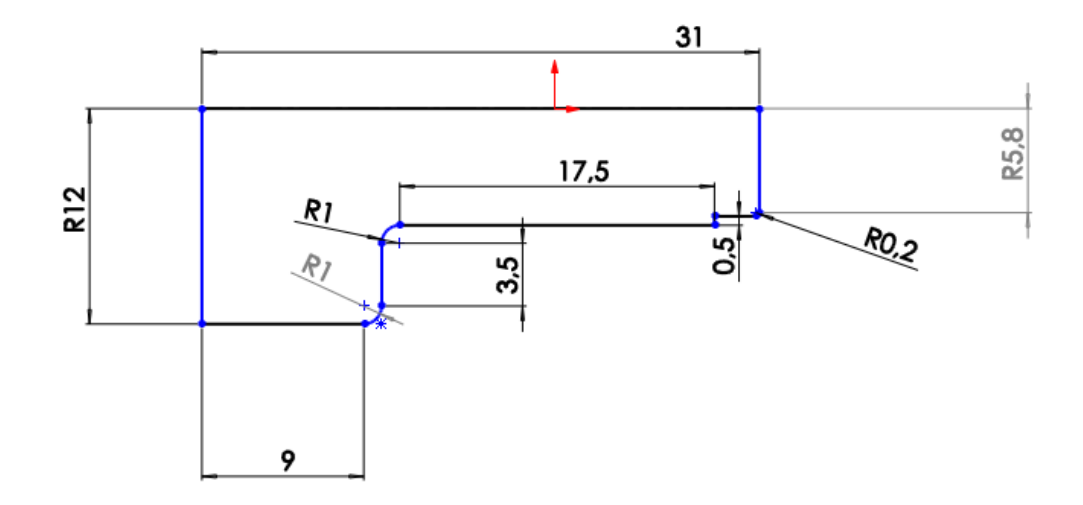

Рисунок 4. Эскиз детали выталкиватель

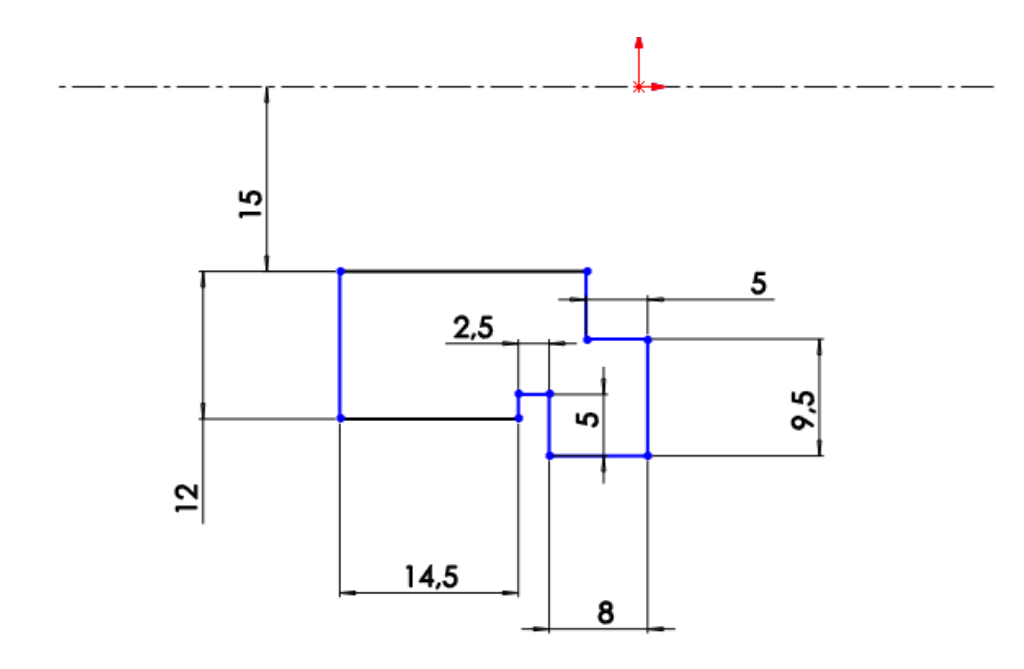

Рисунок 5. Эскиз детали втулка

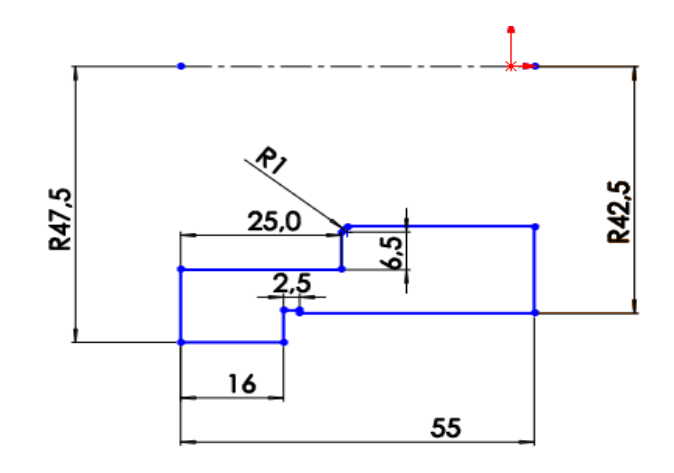

Рисунок 6. Эскиз детали кольцо

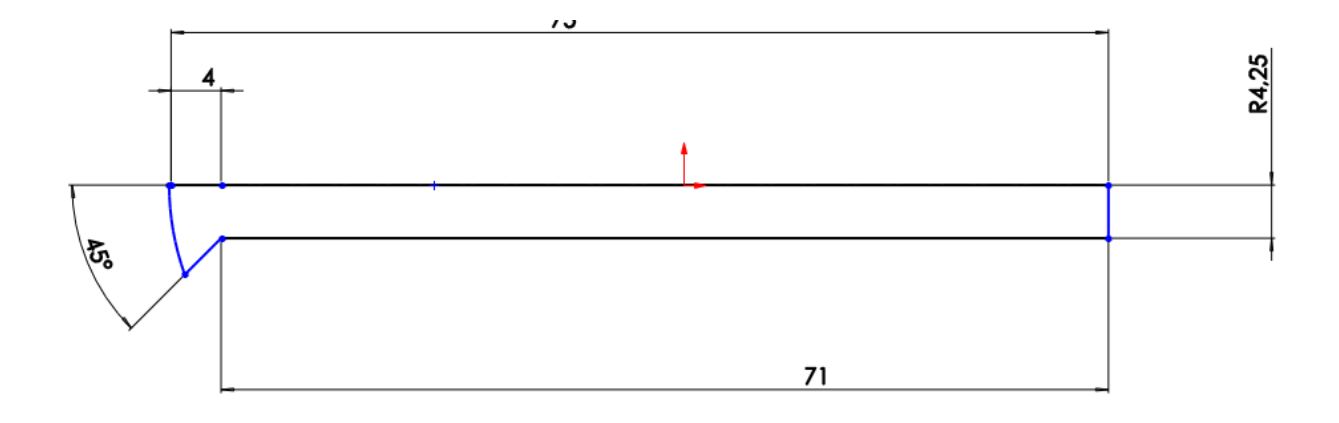

Рисунок 7. Эскиз детали палец

#### **3. Создание объемных деталей по готовым эскизам**

<span id="page-9-0"></span>После построения эскиза необходимо создать объемные модели деталей будущей сборки. В данной работе это выполнялось при помощи инструментов: бобышка/основание по траектории, повернутая бобышка/основание, вытянутая бобышка/основание и др. Чтобы привести полученные модели к необходимому виду использовались инструменты: вытянутый вырез, вырез по траектории, скругление, оболочка и др.

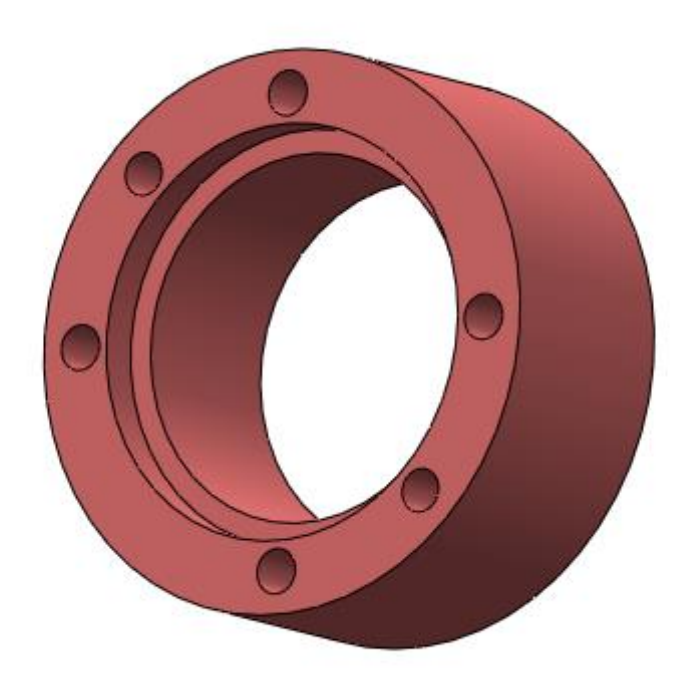

Рисунок 8. Модель детали обойма

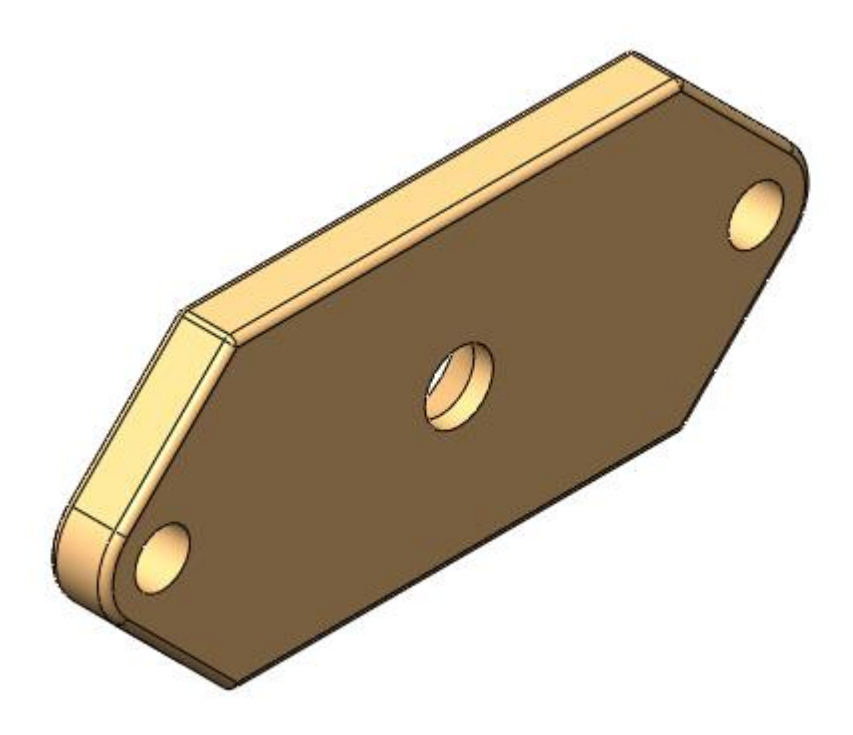

Рисунок 9. Модель детали съёмник

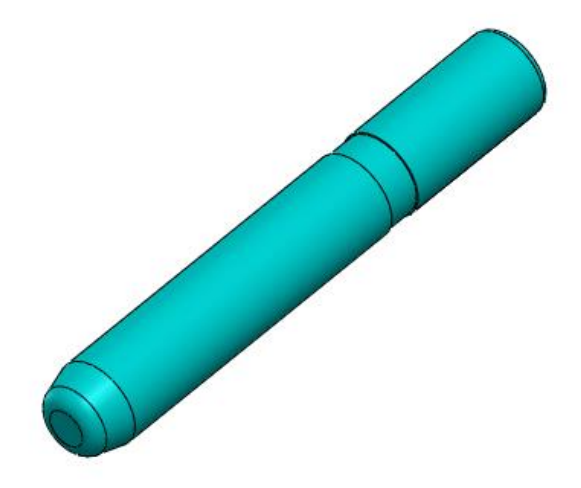

Рисунок 10. Модель детали колонка

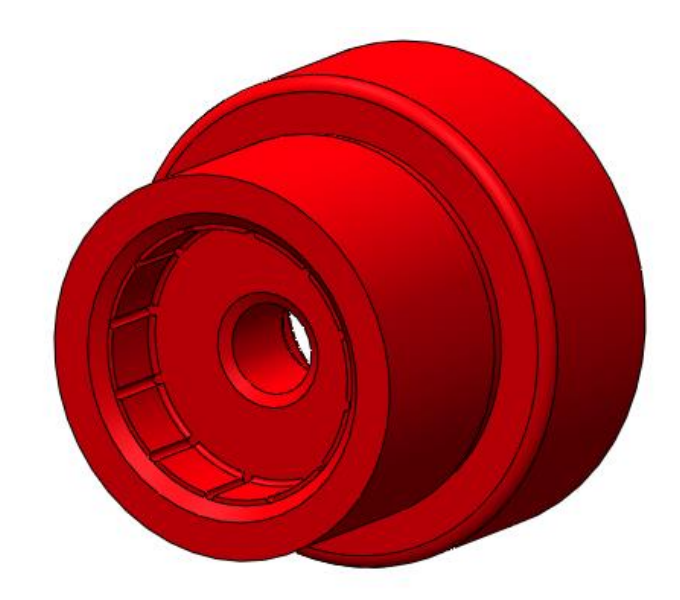

Рисунок 11. Модель детали Матрица

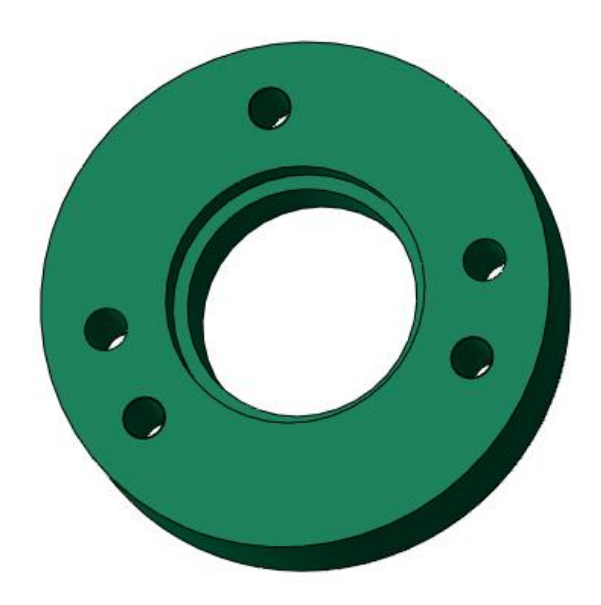

Рисунок 12. Модель детали пуансон-держатель

## **4. Сборка модели**

<span id="page-12-0"></span>Из готовых деталей штампа при помощи режима Сборка, производится моделирование данной конструкции. В режиме Сборка, для корректного получения итоговой модели используются инструменты: условия сопряжения, концентричность, совпадение, параллельность и др.

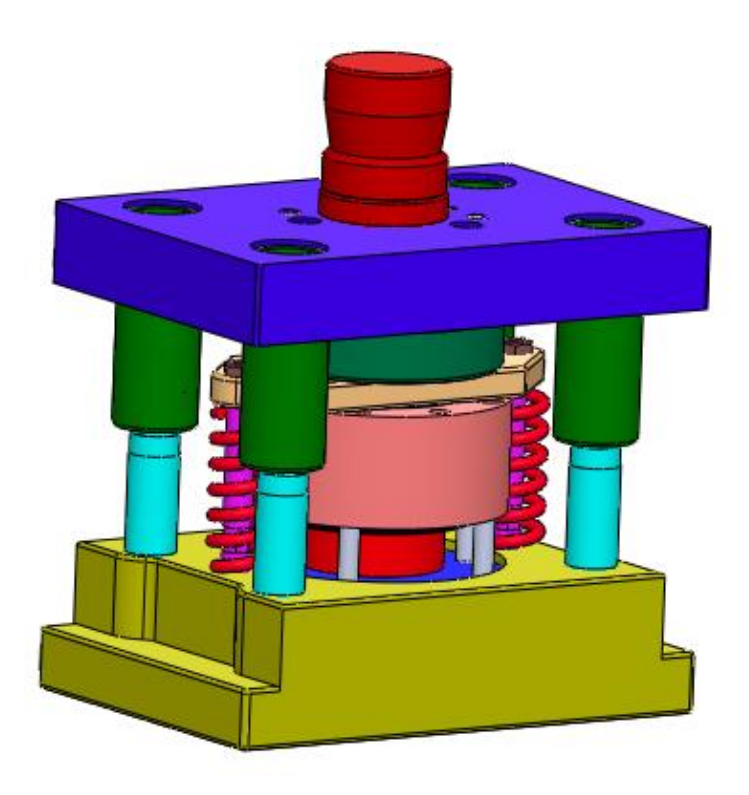

Рисунок 13. штамп для выдавливания деталей

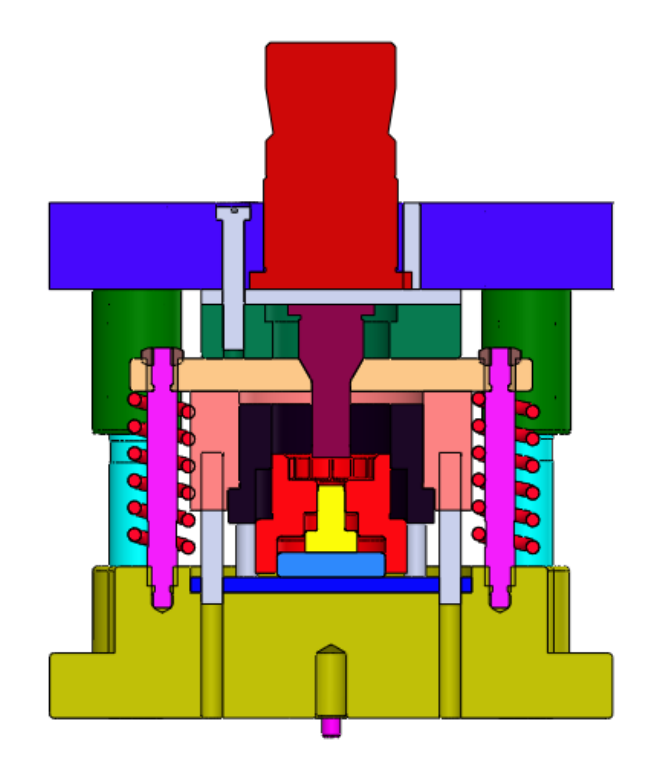

Рисунок 14. штамп для выдавливания деталей (разрез)

### **Заключение**

Были построены эскизы по чертежам из задания 14. С помощью эскизов и с использованием команд вытянуть/вращать и др. были получены 3D модели деталей. Из деталей была составлена сборка штампа рисунок 13. Также, в процессе моделирования учитывались места концентрации напряжений, для этого были сделаны округления и фаски.

## **Список использованной литературы**

<span id="page-15-0"></span>1. Бабулин Н.А. Построение и чтение машиностроительных чертежей: учебник. – М.: Высшая школа, 2005.

2. Дударева Н.Ю. SolidWorks 2011 на примерах. – СПб.: БХВ-Петербург, 2011.

3. SolidWorks Corporation. Основные элементы SolidWorks 2011. Training. – SolidWorks Corporation, 2011.